## **108 年度 青年教育與就業儲蓄帳戶方案填報系統 學校(縣市)參與意願調查與統計表操作手冊**

**國立暨南國際大學 資訊工程系 教育行政資訊系統研發中心**

**教育部青年教育與就業儲蓄帳戶專區 http://www.edu.tw/1013/**

**教育部青年教育與就業儲蓄帳戶方案填報系統 https://young.cloud.ncnu.edu.tw**

## **填報系統相關問題**

客服電話:049-2910960 轉 3760、3765、3798 (服務時間:週一~週五09:00~12:00;13:00~17:00) 傳真電話:049-2912488 客服信箱:youngcloud@mail.ncnu.edu.tw

## **方案相關問題**

- (1) 方案工作小組,陳家煒先生 (國立臺北科技大學) 電話:02-27712171 轉 4074 電子信箱:ntut51720@ntut.edu.tw
- (2) 教育部青年教育與就業儲蓄帳戶專案辦公室,周昕蓓小姐(教育部) 電話:02-77366194 電子信箱:cindy7737@mail.moe.gov.tw

1. 打開瀏覽器,輸入青年教育與就業儲蓄帳戶方案填報系統網址:

[https://young.cloud.ncnu.edu.tw](https://young.cloud.ncnu.edu.tw/)。系統畫面如下圖:

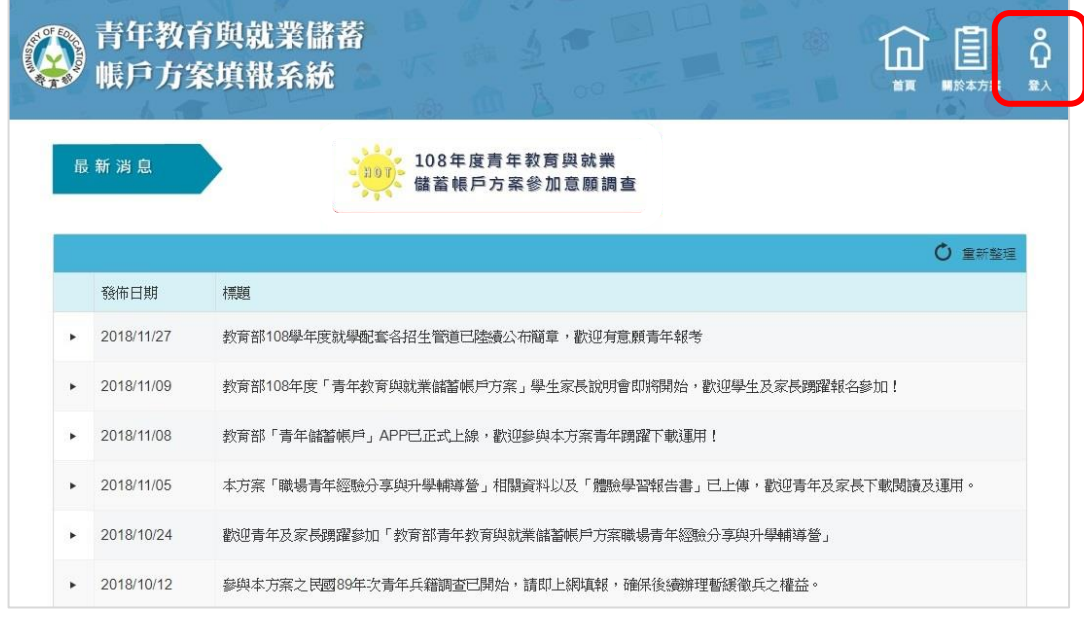

- (1) 本系統支援chrome, Fire Fox, Edge或 IE9以後版本的瀏覽器。
- (2) 請點擊首頁【登入】。
- 2. 請先點選【學校暨縣市登入】方塊,進入登入畫面:

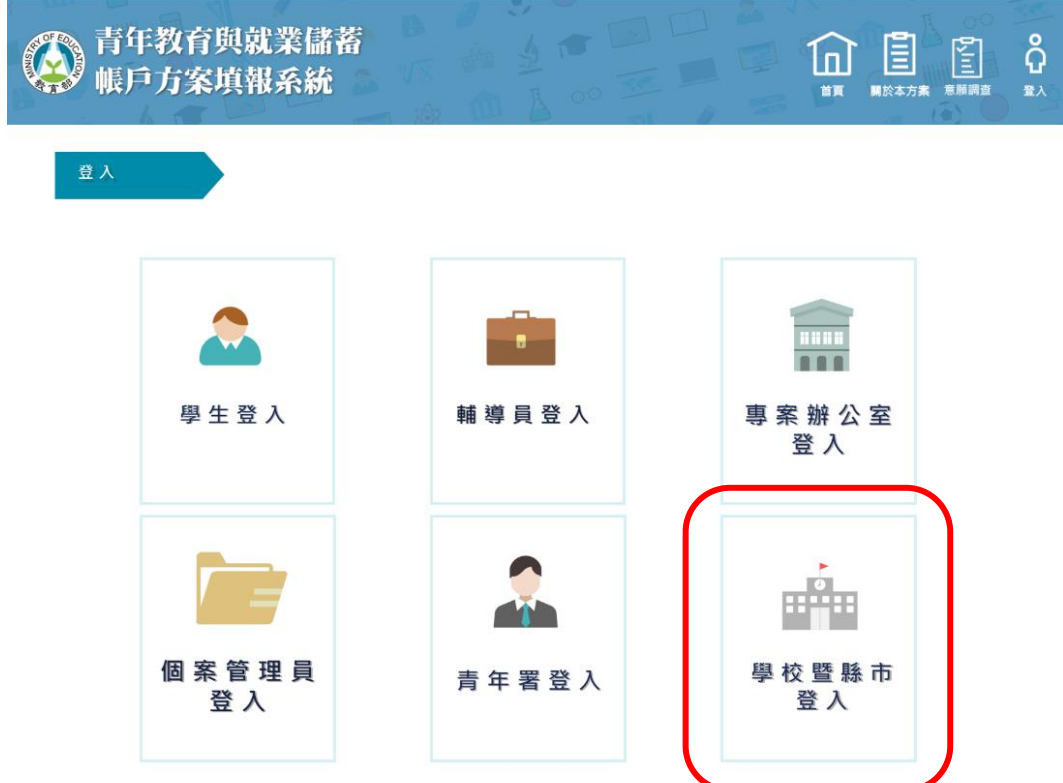

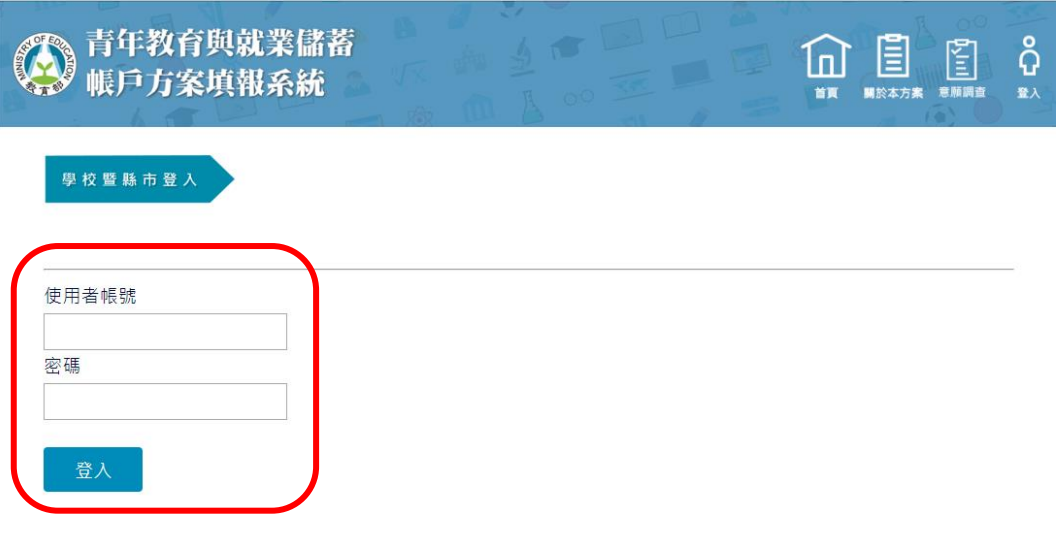

- (1) 「學校」使用者帳號及預設密碼皆為教育部「107學年各級學校名錄及 異動一覽表」之學校代碼,請於首次登入後修改密碼。
- (2) 「縣市」使用者帳號及預設密碼皆為「0000+縣市代碼」(數字6碼), 請於首次登入後修改密碼。
- (3) 如有操作上有任何問題,可撥打填報系統客服電話取得協助。
- 3. 進入系統後,請點選【意願調查】,進入意願調查結果畫面。

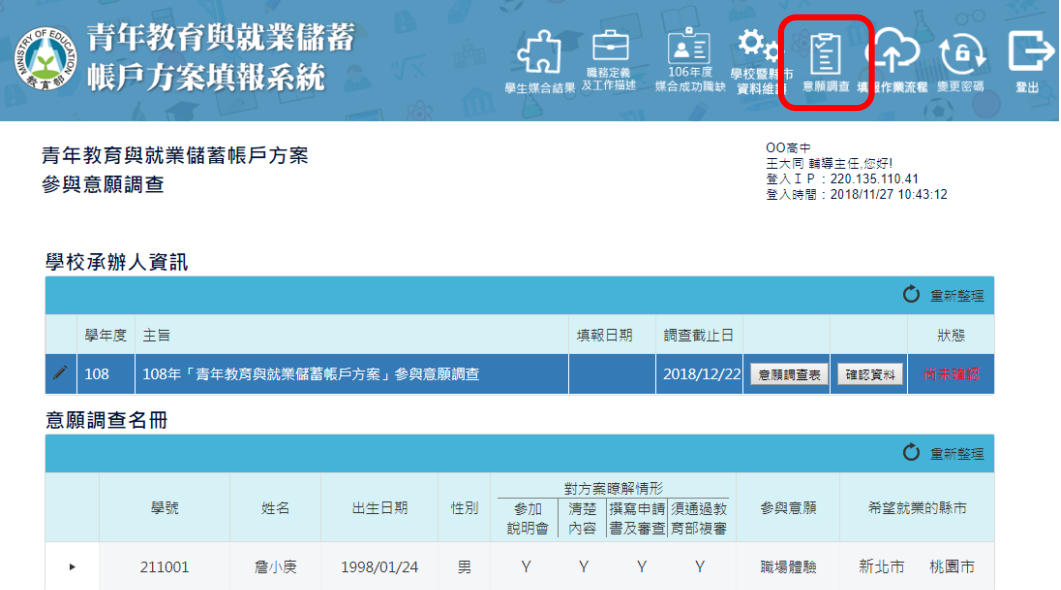

4. 請在學校承辦人資訊表格,點擊左方【鉛筆圖示】,展開畫面聯絡資訊相 關欄位,編輯完成後按【更新】,即可儲存資料。

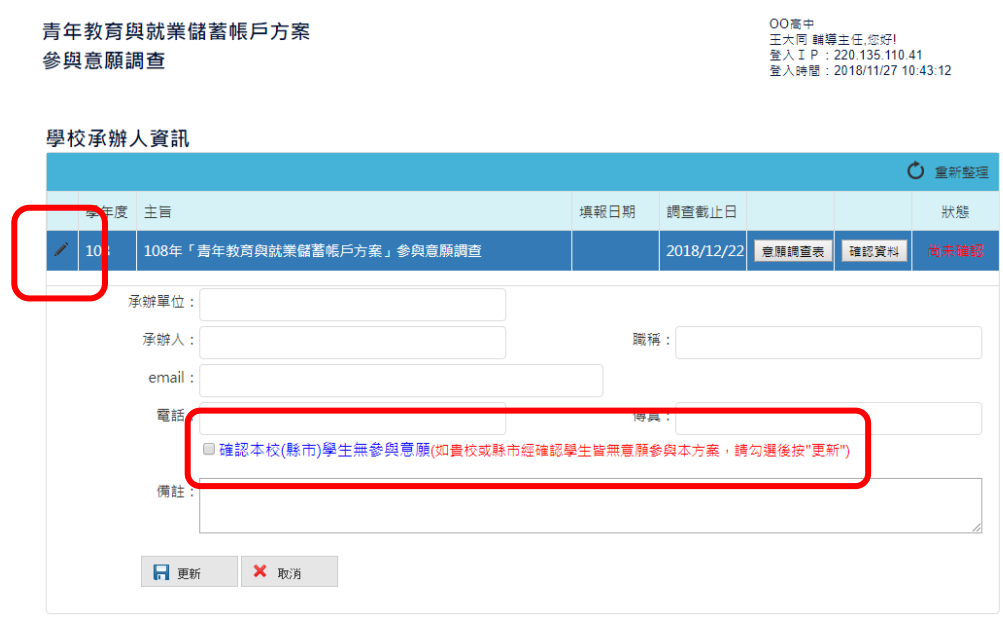

- ※ 如果貴校 (縣市)學生並無參與意願,請勾選【確認本校 (縣市)學生 無參與意願】。
- 5. 在意願調查名冊,點擊每列左方【三角形】,展開學生意願調查的詳細資訊。 意願調查名冊

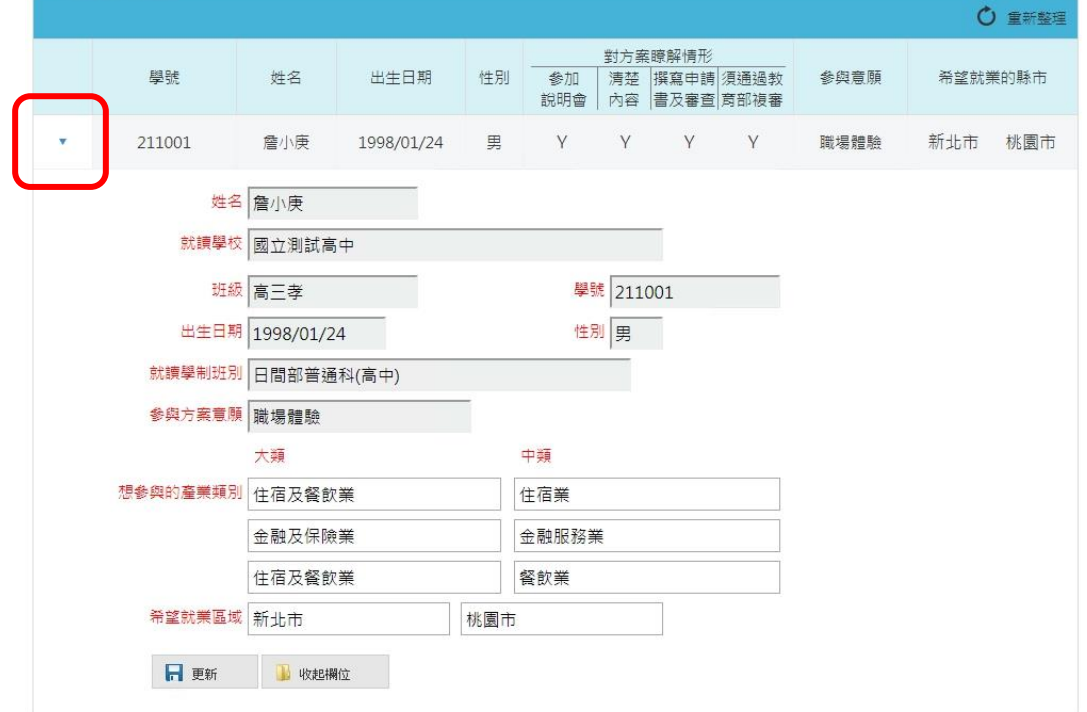

6. 請核對學生繳回的意願調查表,並確認調查資料無誤後,請點擊【確認資 料】,系統會壓上填報日期,並將貴校(縣市)意願調查結果提交給教育 部青年教育與就業儲蓄帳戶專案辦公室。

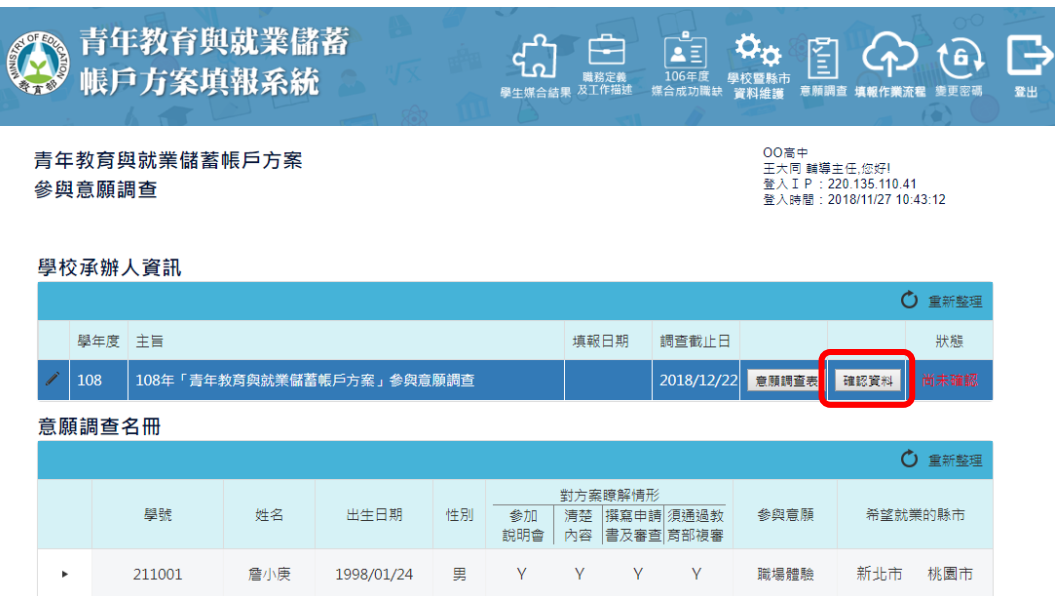

7. 完成確認資料後畫面如下,狀態顯示【資料已確認】。

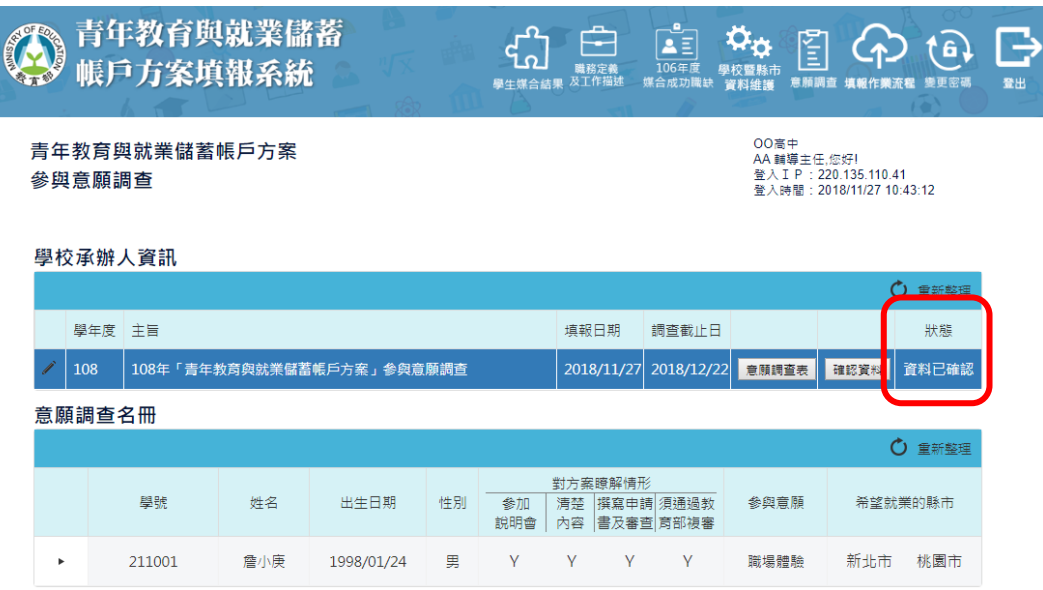

8. 系統提供貴校 (縣市)學生參與意願調查表名冊EXCEL檔供參考,請點擊

【意願調查表】進行下載。 青年教育與就業儲蓄 COLORES  $\begin{array}{c}\n\bullet \\
\hline\n\bullet \\
\hline\n106 \mp \underline{5} \\
\hline\n\text{m} \\
\text{m} \\
\text{m} \\
\text{m} \\
\text{m} \\
\text{m} \\
\text{m} \\
\text{m} \\
\text{m} \\
\text{m} \\
\text{m} \\
\text{m} \\
\text{m} \\
\text{m} \\
\text{m} \\
\text{m} \\
\text{m} \\
\text{m} \\
\text{m} \\
\text{m} \\
\text{m} \\
\text{m} \\
\text{m} \\
\text{m} \\
\text{m} \\
\text{m} \\
\text{m} \\
\text{m} \\
\text{m} \\
\text{m} \\
\text{$ **HERE E CONTRACTE** O  $\left( \begin{matrix} 1 \\ 1 \end{matrix} \right)$ 帳戶方案填報系統 00高中<br>AA 輔導主任,您好!<br>登入IP:220.135.110.41<br>登入時間:2018/11/27 10:43:12 青年教育與就業儲蓄帳戶方案 參與意願調查 學校承辦人資訊 ○ 重新整理 學年度主旨 填報日期 調查截止日 狀態  $\bigg|108-\bigg|108$ 年「青年教育與就業儲蓄帳戶方案」參與意願調查 ■<br>■確認資料 ■ 資料已確認 2018/11/27 2018/12/22 意願調査表 意願調查名冊

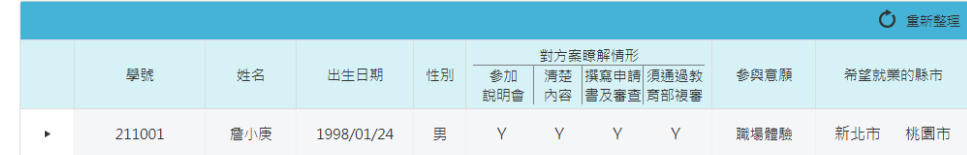

## 調查表 EXCEL 樣式

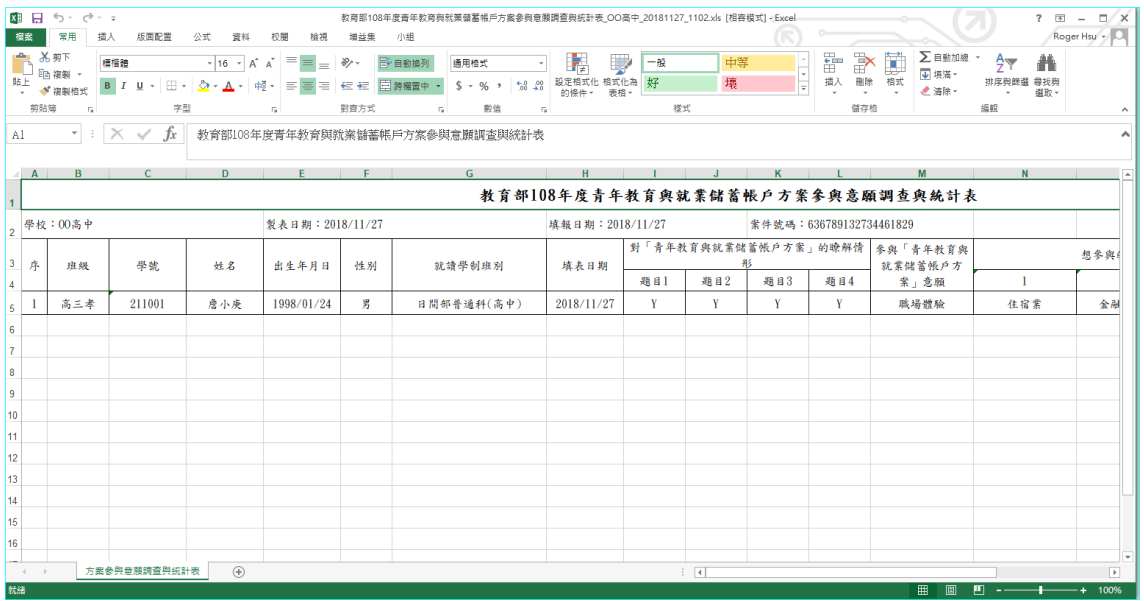